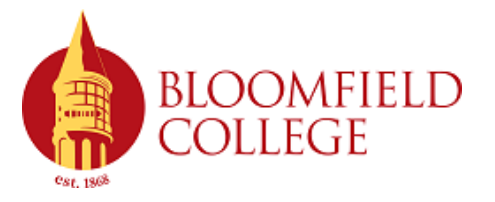

## **Submitting Textbook Information to the Bloomfield College Online Bookstore**

- 1. **Log in**: Visit bloomfield.textbookx.com and log in with your MyBloomfield credentials.
- 2. **Select a Course:** Click one of your courses to start the adoption process.
- 3. **Add Textbooks**: Use the search box to search by ISBN or title. When you click on a book, a pop-up will appear with full book details including pricing and edition alerts. Click "Adopt" to add it to your course.

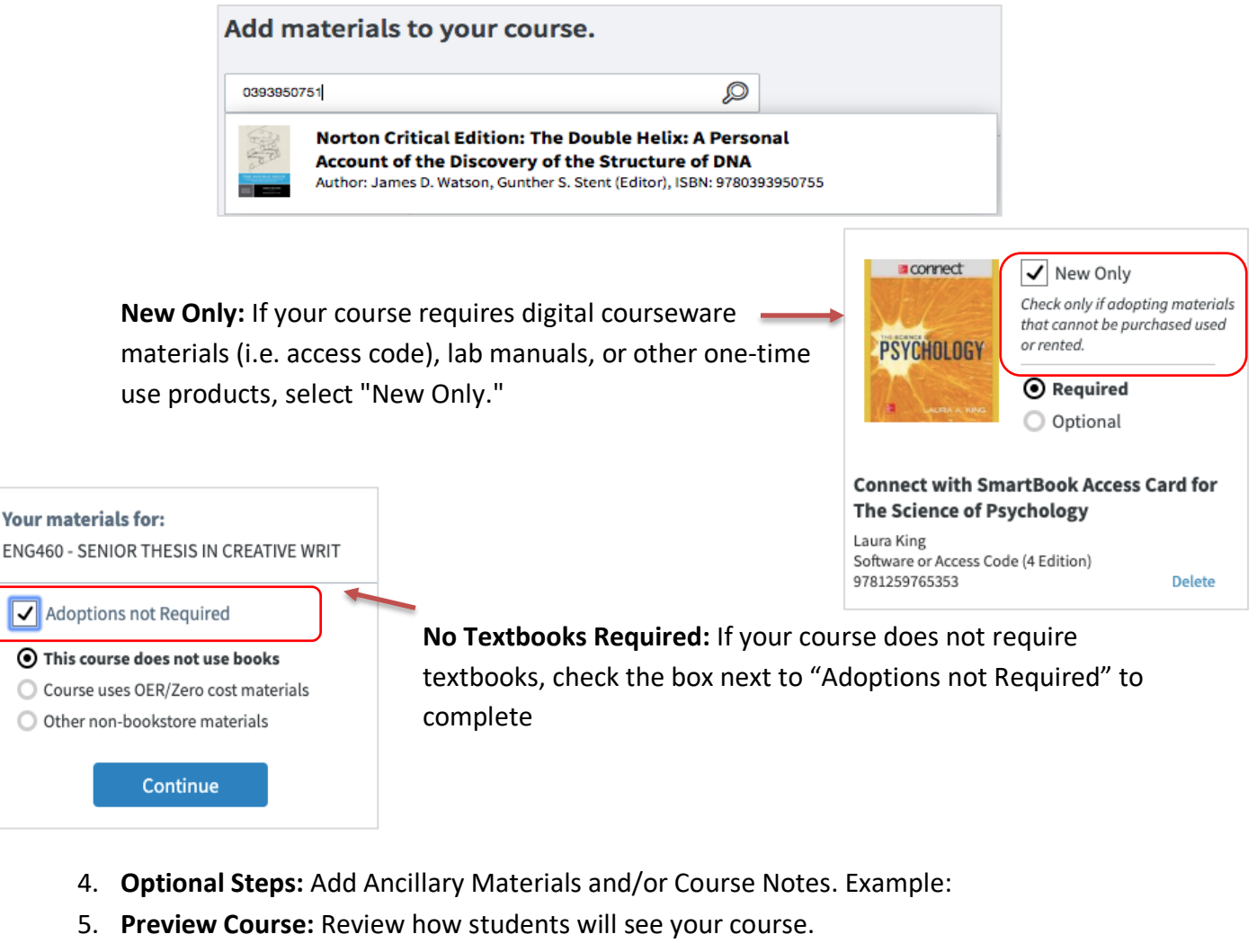

6. **Submit Course:** Click "Submit" to complete your course adoption. If you teach two or more sections of the same course, you can copy the information to all sections.

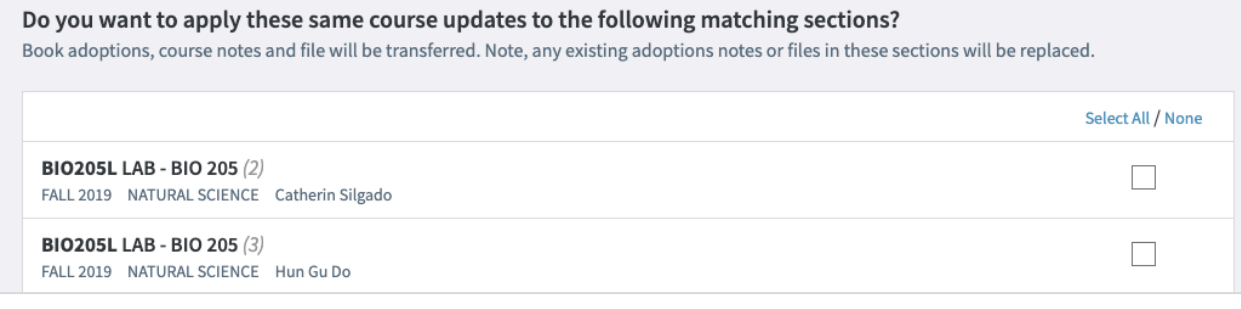

**bloomfield.textbookx.com**

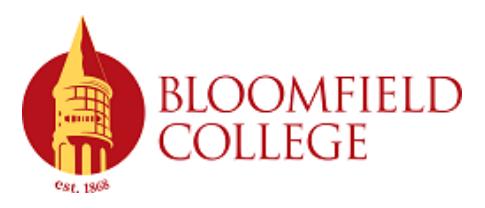

## **The Bloomfield College Online Bookstore**

## **Bookstore Benefits for Students:**

- **Students can log in and see a personalized page** showing only the courses they registered for and their corresponding course materials.
- Students can select from **a variety of textbook formats** including new, used, eBook, and rental.
- The online bookstore offers an integrated peer-to-peer marketplace, where **students can save an average of 60% off list price.**
- The online bookstore provides **online buyback** for students.

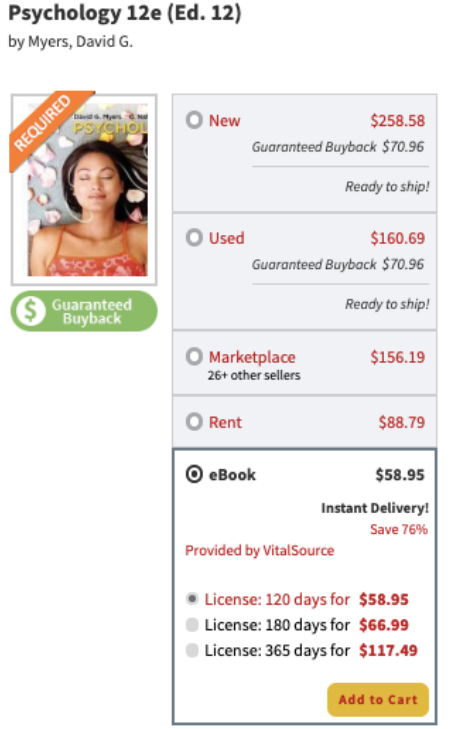

## **Bookstore Benefits for Faculty:**

- **Previously adopted textbooks** will display for easy re-selection.
- **Real-time pricing and availability** for textbooks display upon adoption.
- **Coursepack creation service for faculty** to create low-cost, highly-tailored course materials. If copyrighted materials are used, please request your coursepack at least 6 weeks before the start of term to allow for permissions clearance.
- A textbook recommendation engine featuring over **12 million ISBNs**.
- **Enhanced reporting** and analytics for faculty, chairs, and staff to provide real-time course completion information and student purchasing information.